[https://www.halvorsen.blog](https://www.halvorsen.blog/)

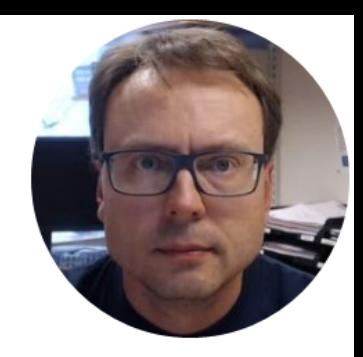

# Air Heater System

#### Simulation Examples

### Introduction

- We want to simulate an Air Heater System (1. order differential equation) using LabVIEW
- We will use 3 different alternatives:
	- MathScript Window (similar to MATLAB)
	- MathScript Node inside LabVIEW
	- LabVIEW Control Design and Simulation Module
- We should of course expect the same simulation results using the 3 different alternatives

## Air Heater System

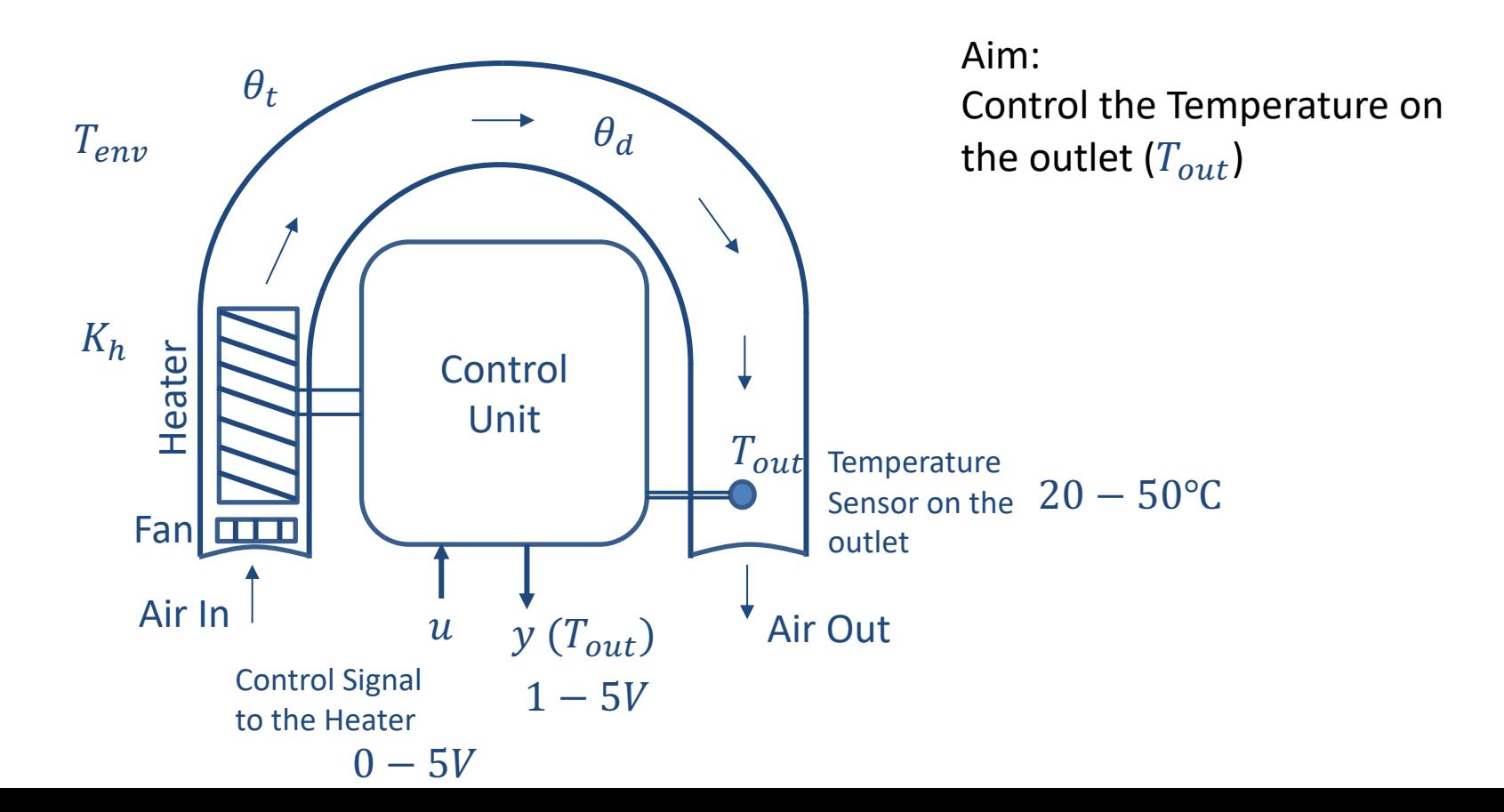

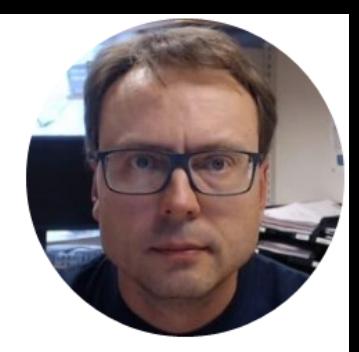

## Model

### Air Heater System

The system can be modelled as a 1. order system with time-delay

$$
\dot{T}_{out} = \frac{1}{\theta_t} \{-T_{out} + [K_h u(t - \theta_d) + T_{env}]\}
$$

- $T_{out}$  is the air temperature at the tube outlet
- $u[V]$  is the control signal to the heater
- $\theta_t$  [s] is the time-constant
- $K_h$  [deg C / V] is the heater gain ۰
- $\theta_d$  [s] is the time-delay representing air transportation and sluggishness in the heater
- $T_{env}$  is the environmental (room) temperature. It is the temperature in the outlet air of the air tube when the control signal to the heater has been set to zero for relatively long time (some minutes)

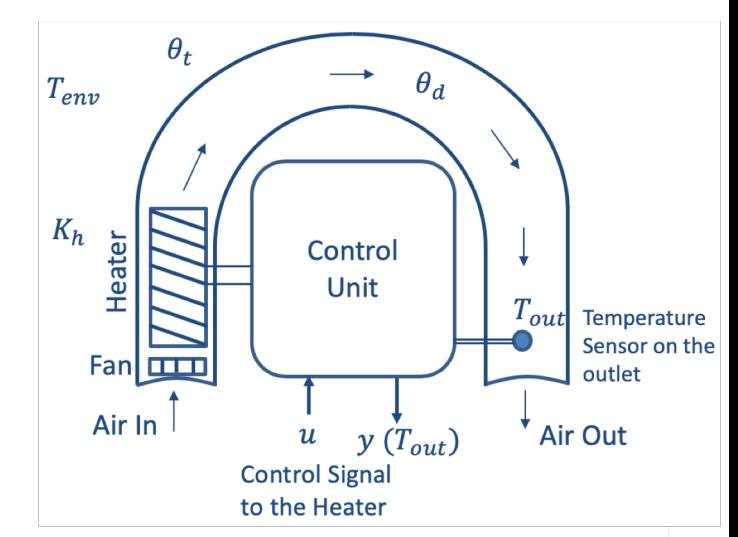

### Model Values

You can assume the following values in your simulations:

$$
\theta_t = 22 s
$$
  
\n
$$
\theta_d = 2 s
$$
  
\n
$$
K_h = 3.5 \frac{cC}{V}
$$
  
\n
$$
T_{env} = 21.5 \text{ }^{\circ}\text{C}
$$

The range for  $T_{out}$  could, e.g., be  $20^{\circ}C \leq T_{out} \leq 50^{\circ}C$ 

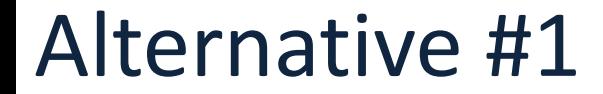

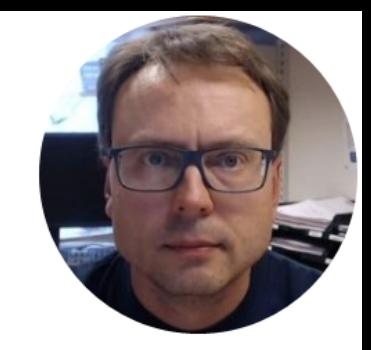

# MathScript Module

#### LabVIEW MathScript Window

### MathScript Window

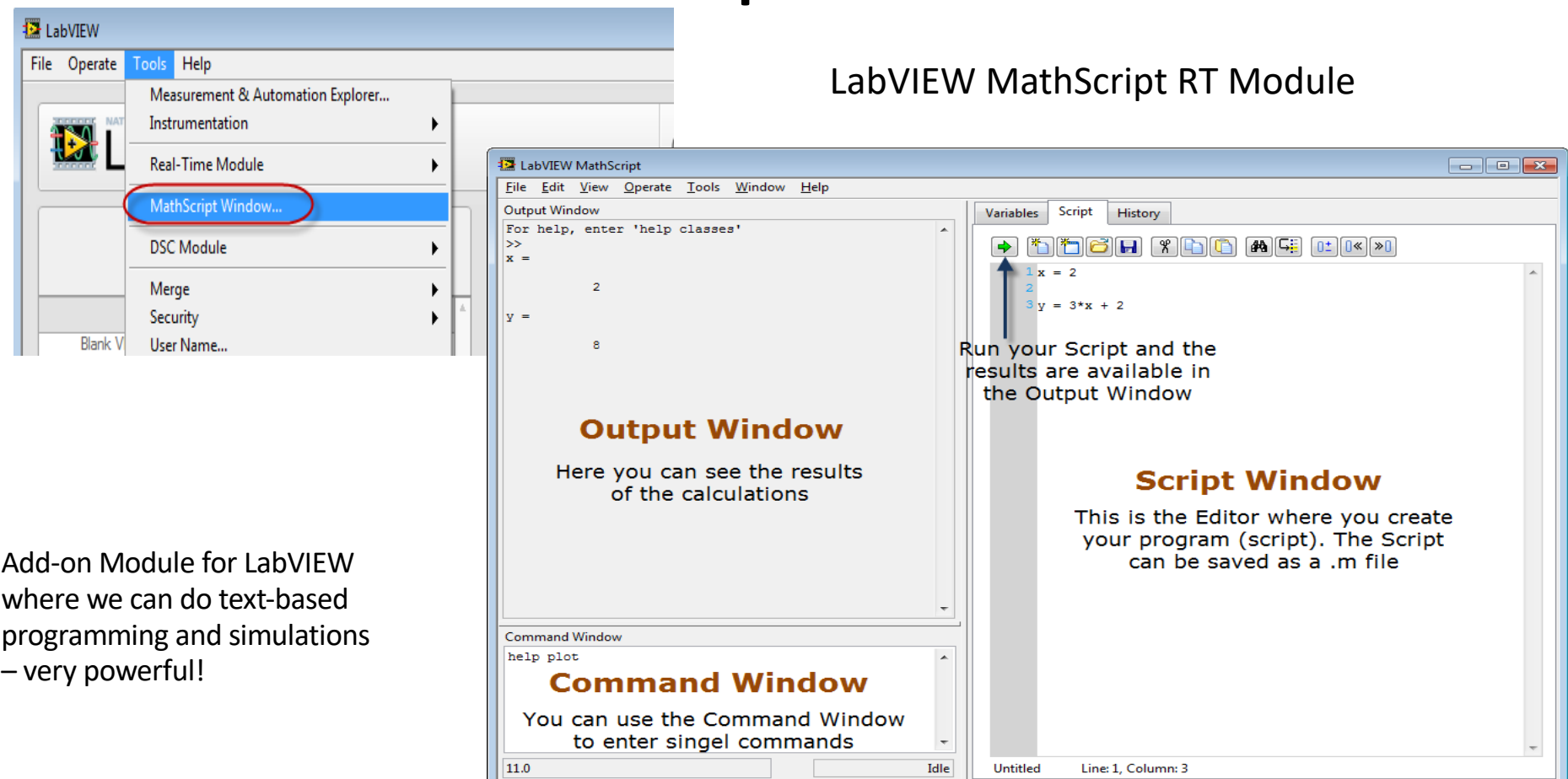

### Discretization

- In order to simulate this system, we typically need to find the discrete differential equation (difference equation)
- We can use e.g., the **Euler** Approximation:

$$
\dot{x} \approx \frac{x(k+1) - x(k)}{T_s}
$$

#### Discretization of Air Heater

Continuous Model:

$$
\dot{T}_{out} = \frac{1}{\theta_t} \{-T_{out} + [K_h u(t - \theta_d) + T_{env}]\}
$$

We can use e.g., the Euler Approximation in order to find the discrete Model:

$$
\dot{x} \approx \frac{x(k+1) - x(k)}{T_s}
$$
\n
$$
T_s - \text{Sampling Time}
$$
\n
$$
x(k) - \text{Present value}
$$
\n
$$
x(k+1) - \text{Next (future) value}
$$

The discrete Model will then be on the form:

$$
x(k+1) = x(k) + \dots
$$

We can then implement the discrete model in any programming language

#### Discretization of Air Heater

We make a discrete version:

$$
\dot{T}_{out} = \frac{1}{\theta_t} \{-T_{out} + [K_h u(t - \theta_d) + T_{env}]\}
$$

$$
\frac{T_{out}(k+1) - T_{out}(k)}{T_s} = \frac{1}{\theta_t} \{-T_{out}(k) + [K_h u(k - \theta_d) + T_{env}]\}
$$

This gives the following discrete system:

$$
T_{out}(k+1) = T_{out}(k) + \frac{T_s}{\theta_t} \{-T_{out}(k) + [K_h u(k - \theta_d) + T_{env}]\}
$$

The Time delay  $\theta_d$  makes it a little complicated. **Note!** We can simplify by setting  $\theta_d = 0$ 

$$
T_{out}(k+1) = T_{out}(k) + \frac{T_s}{\theta_t} \{-T_{out}(k) + [K_h u(k) + T_{env}]\}
$$

#### Discretization of Air Heater

Discrete version with Time delay  $\theta_d = 0$ 

$$
T_{out}(k+1) = T_{out}(k) + \frac{T_s}{\theta_t} \{-T_{out}(k) + K_h u(k) + T_{env}\}
$$

We can use the following values in the simulation:

 $\theta_t = 22$  $K_h = 3.5$  $T_{env} = 21.5$ 

We need also to specify an initial value for  $T_{out}$  in our simulations., e.g., set  $T_{\text{out}}$  init = 20

We can set the Sampling Time  $T_s = 0.1s$ 

You can of course also explore with other values for these parameters in your simulations

## MathScript Code

This is an example. You can implement it in many different ways

```
% Simulation of Air Heater System
clear, clc
% Model Parameters
Theta t = 22;Kh = 3.5;Teny = 21.5;
% Simulation Parameters
Ts = 0.1; % Sampling Time
Tstop = 120; %s
uk = 1; % Step Response
Tout(1) = 20; \text{\%Initial Value}% Simulation
for k=1:(Tstop/Ts)
  Tout(k+1) = Tout(k) + (Ts/Theta t) * (-Tout(k) + Kh*uk + Tenv);
end
% Plot the Simulation Results
t=0:Ts:Tstop;
plot(t,Tout)
xlabel('Time [s]')
ylabel('Tout [Degrees Celsius]')
grid on
```
#### MathScript Code and Simulation Results

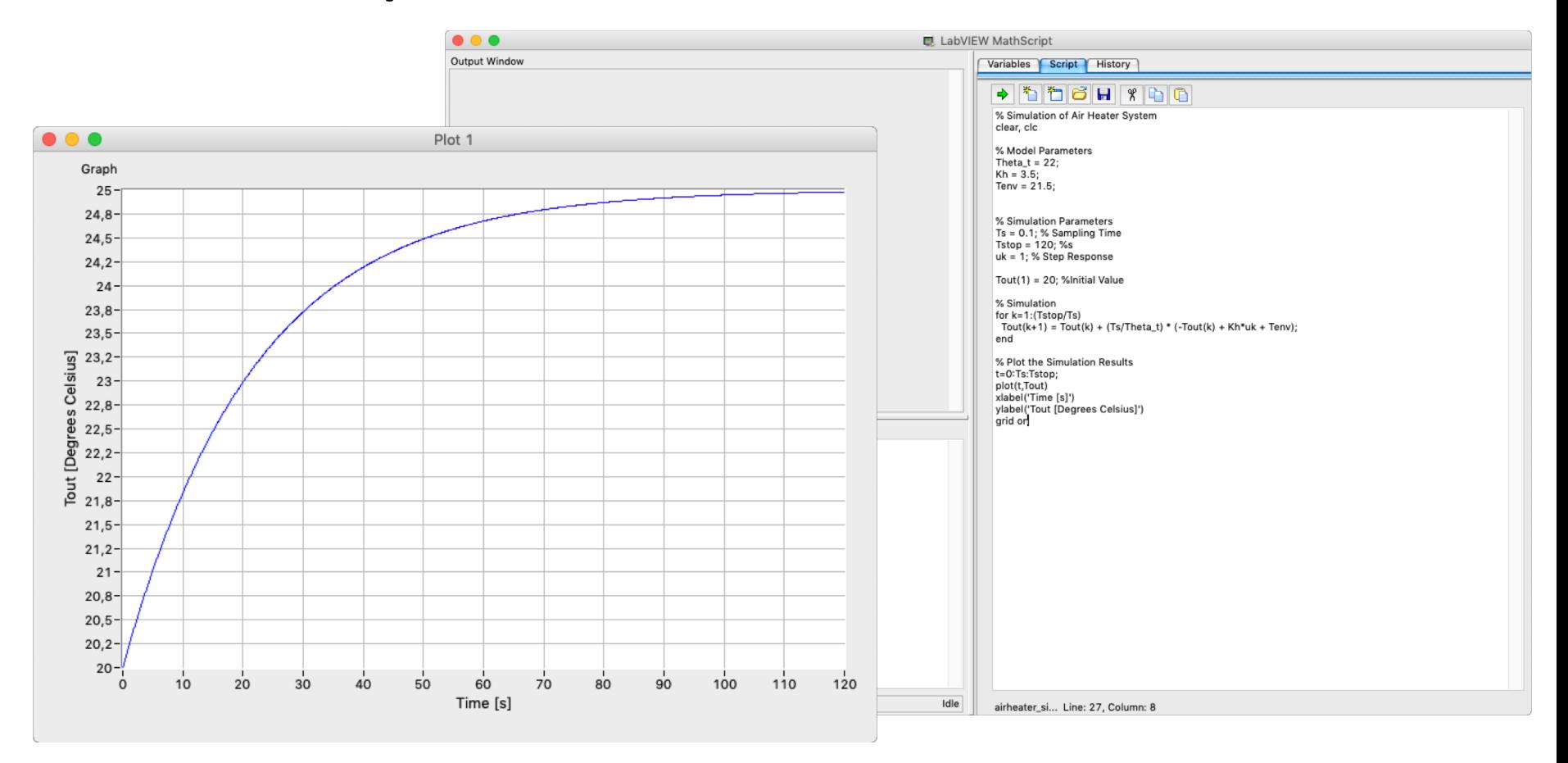

## Step Response 1. Order System

 $\dot{x} =$ 

1

 $\frac{1}{T}(-x + K u)$ 

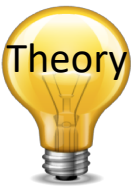

We see that the Air Heater System (without time delay) is a standard 1.order system

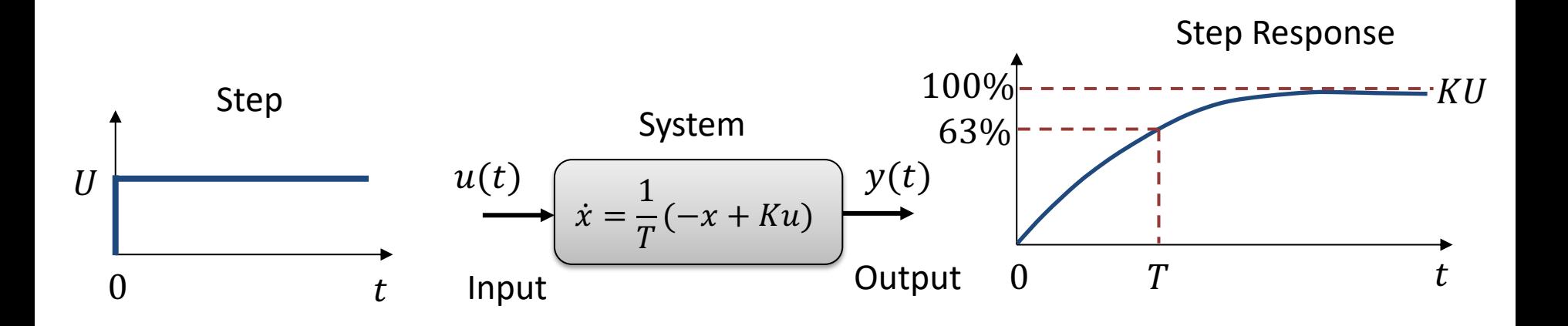

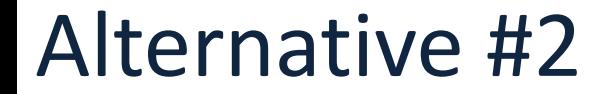

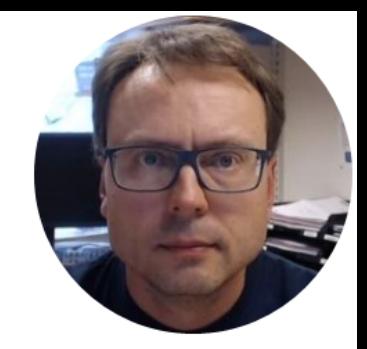

# MathScript Node

We just copy the previous code into a MathScript Node inside LabVIEW:

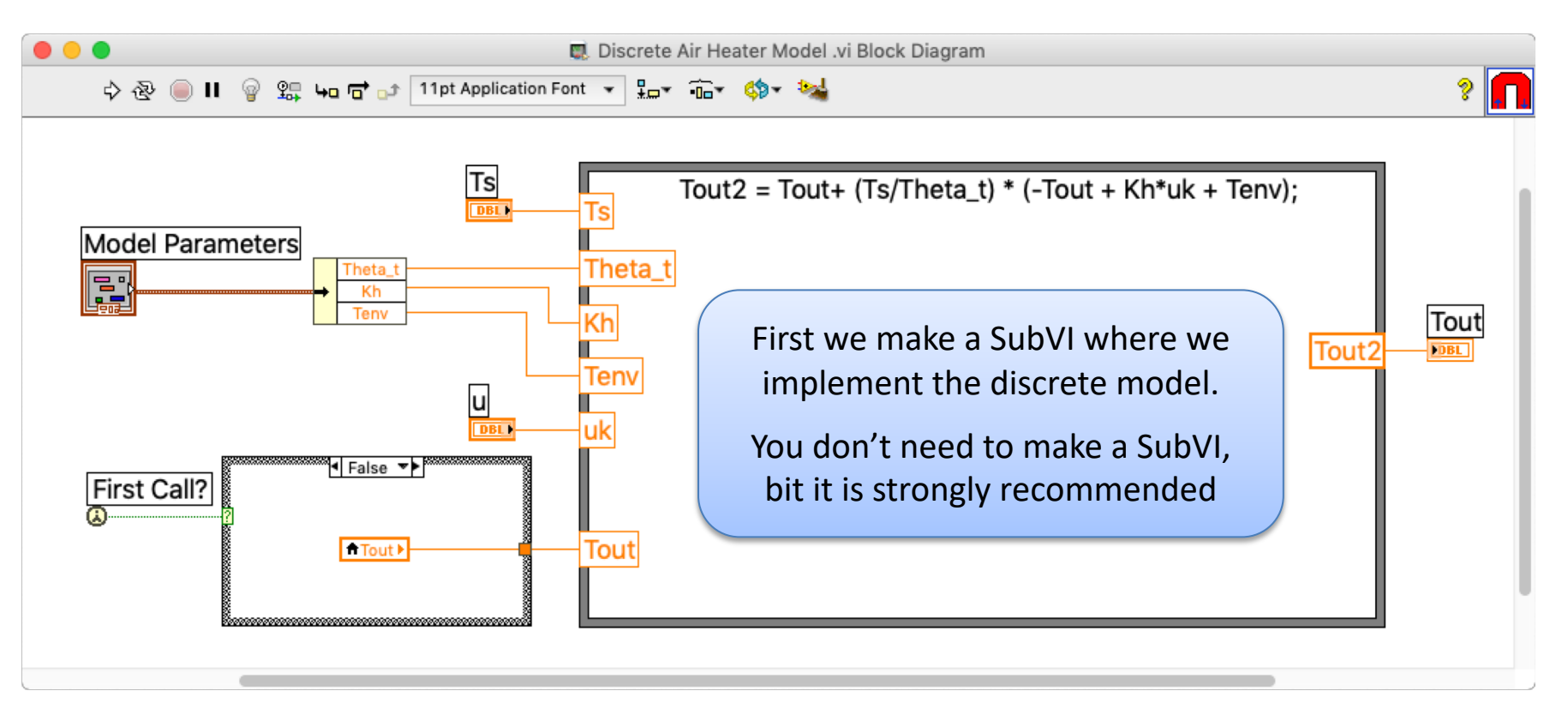

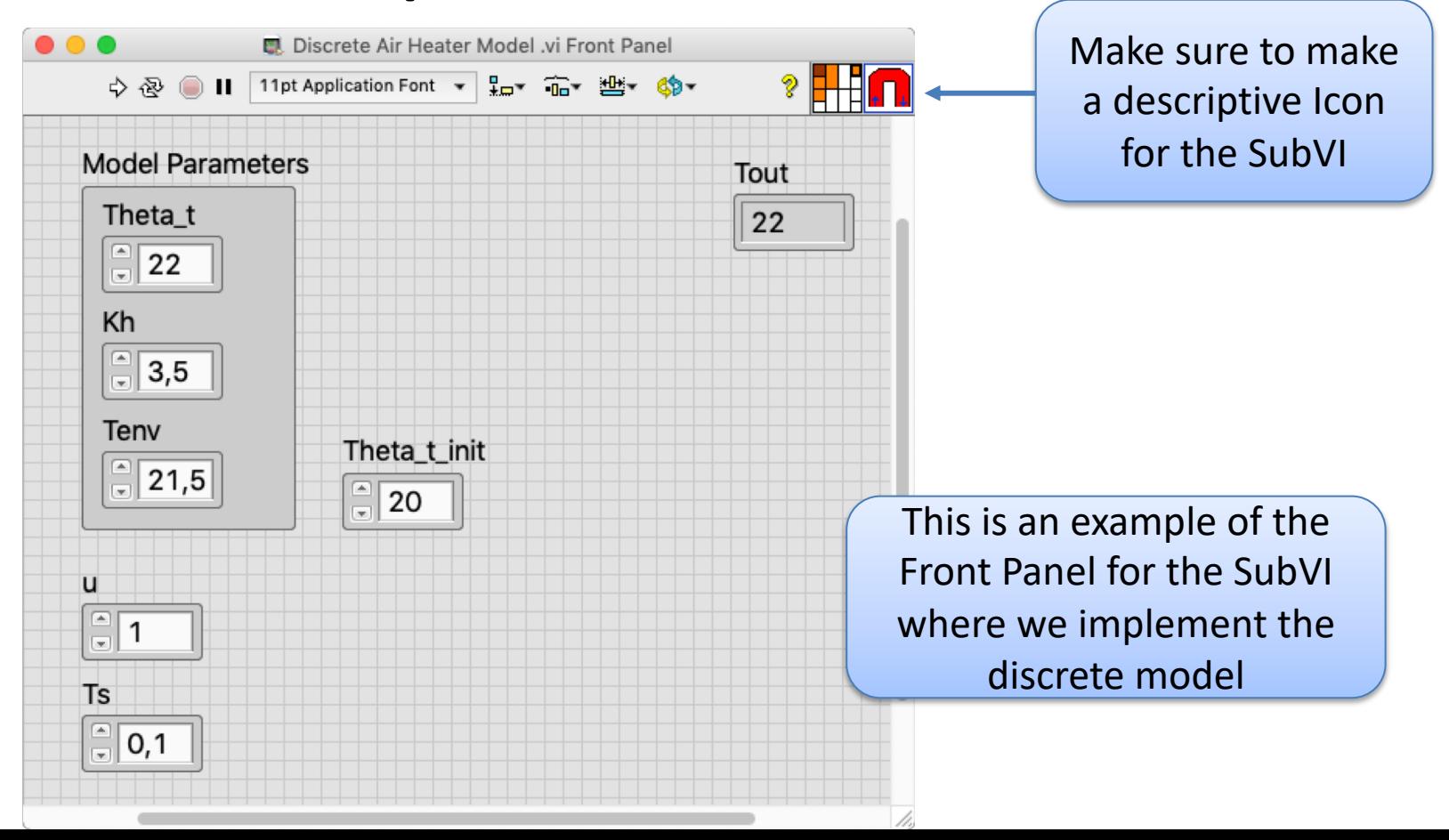

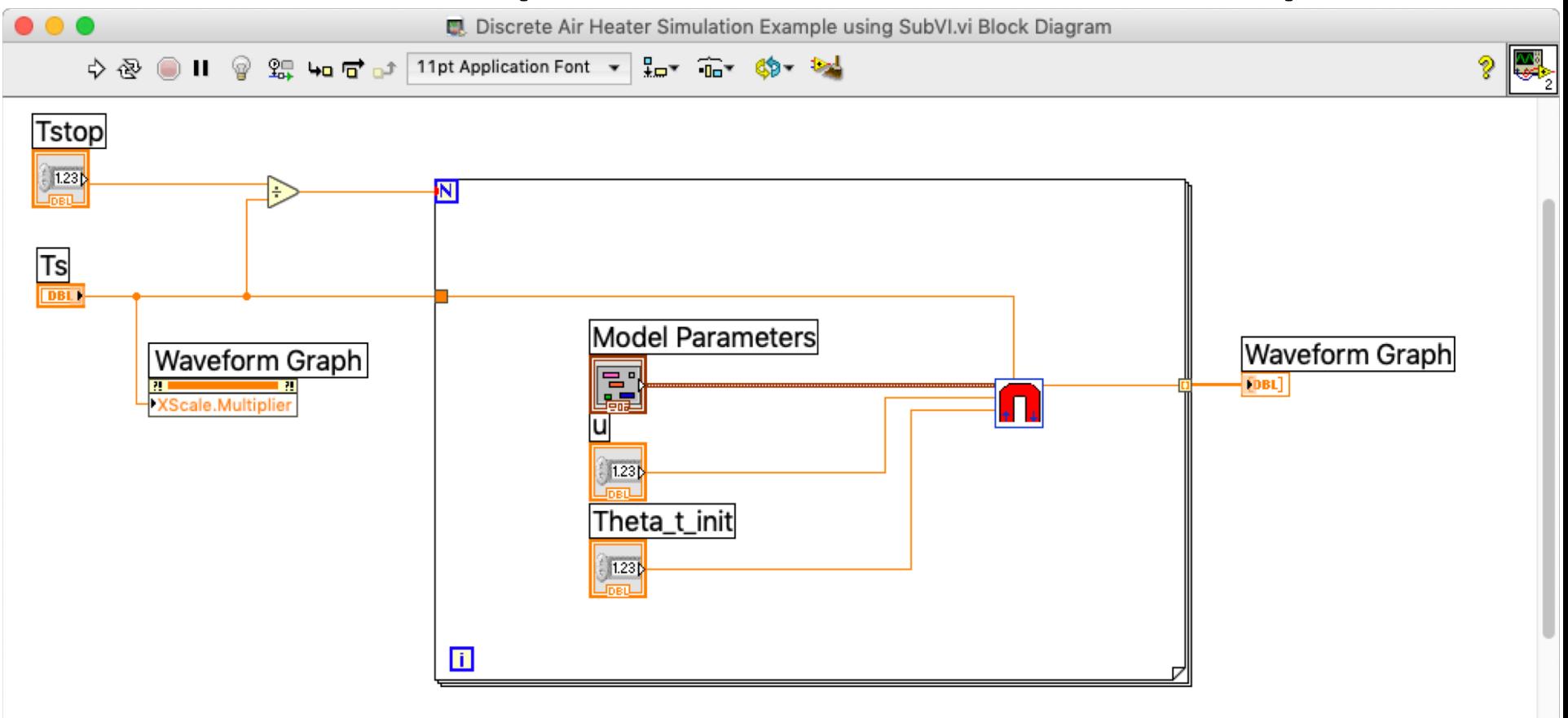

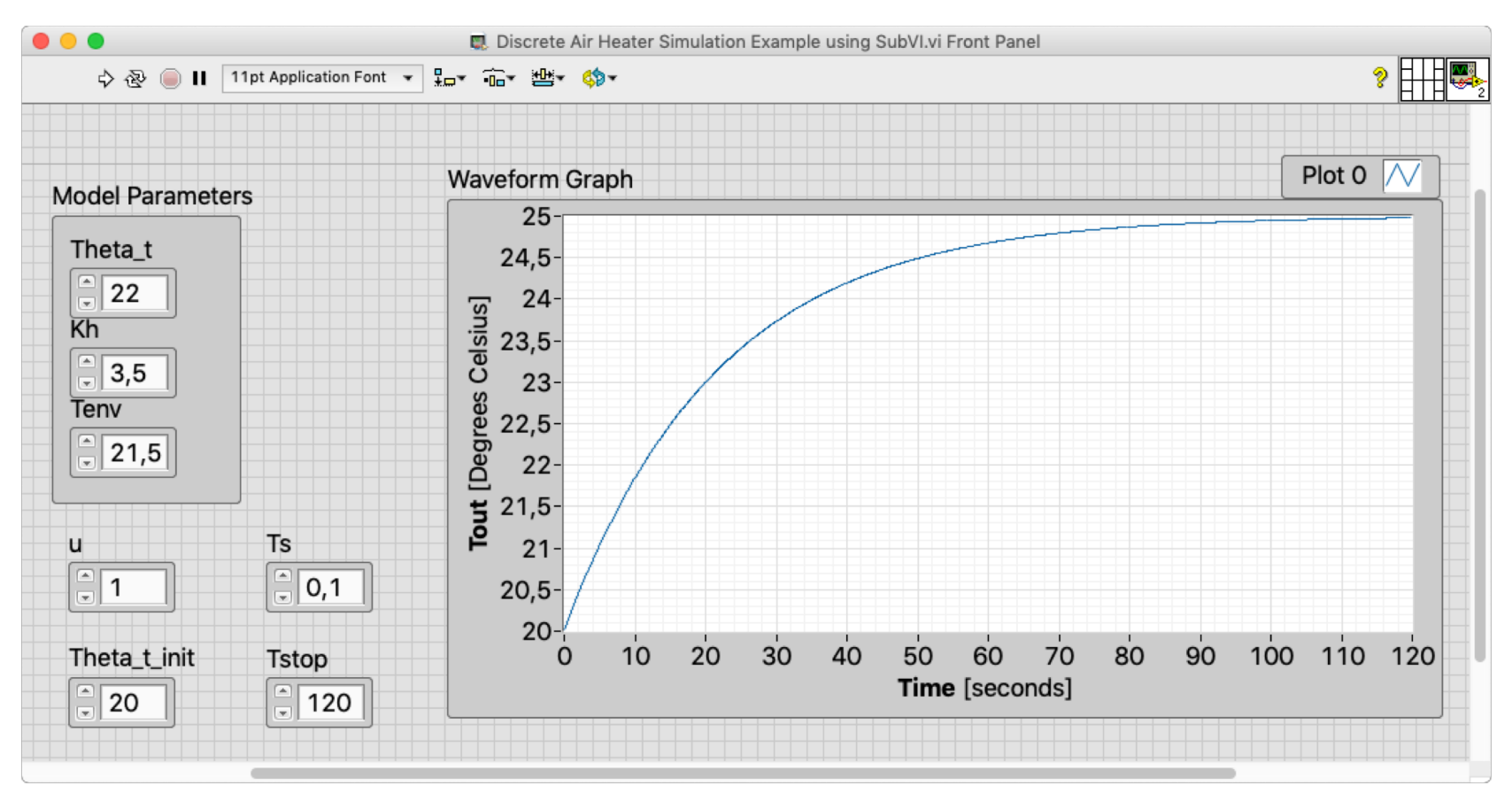

#### Alternative #3

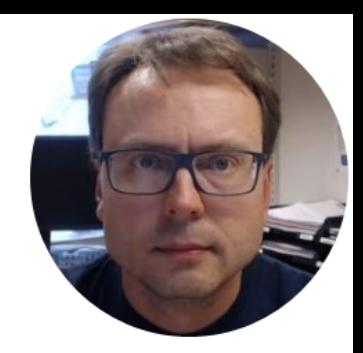

# LabVIEW

#### LabVIEW Control and Design and Simulation Module

**Air Heater Block Diagram**  

$$
\dot{T}_{out} = \frac{1}{\theta_t} \{-T_{out} + [K_h u(t - \theta_d) + T_{env}]\}
$$

#### A Block Diagram for the model/differential equation above becomes:

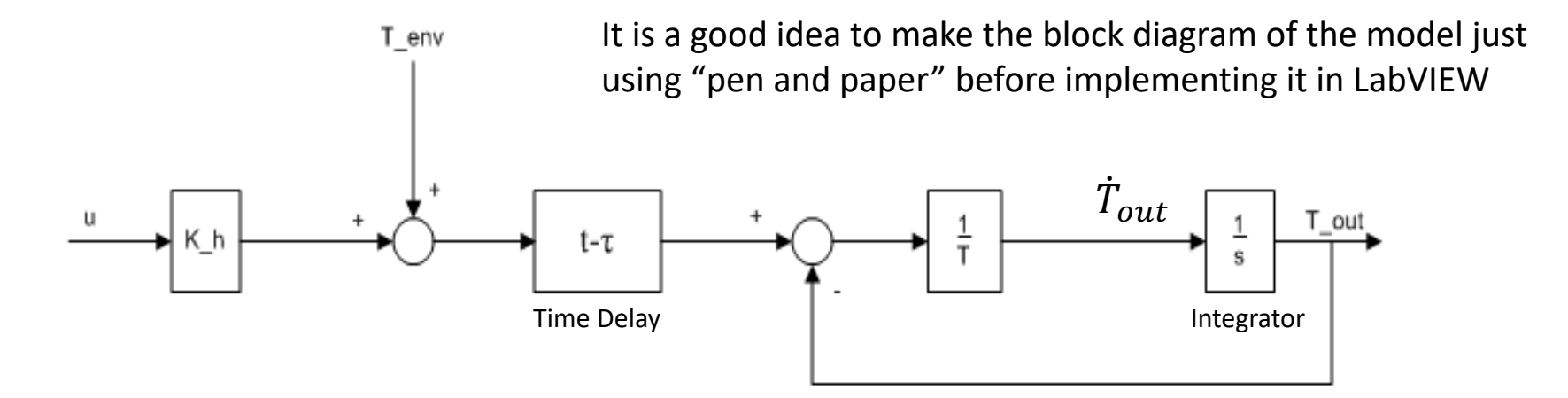

**Note!** Here is the time delay included, because there is a predefined time delay block that can be used in LabVIEW

## Air Heater Model in LabVIEW

Here is LabVIEW Control Design and Simulation Module used to create a block diagram model of the Air Heater System

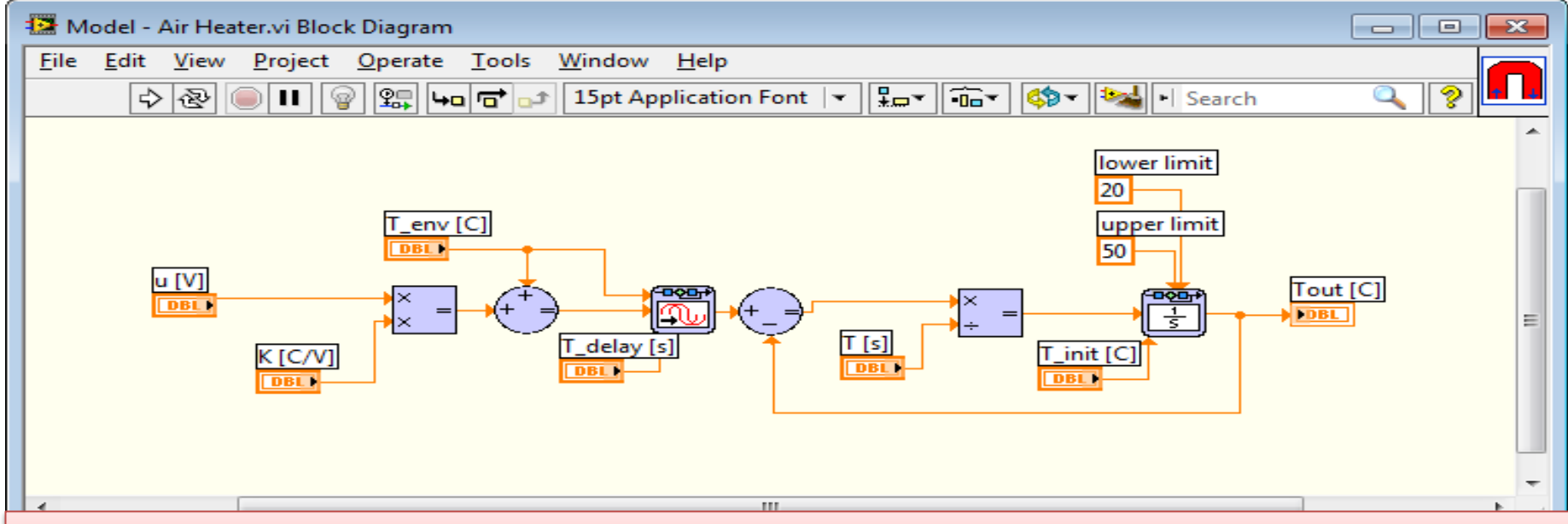

**Note!** This model is implemented in a so-called "**Simulation Subsystem**" (which is recommended, but not necessary). A Simulation Subsystem is just like an ordinary SubVI. Some advantages are that you can reuse the code in different VIs/applications and the code make more structured and easier to maintain, etc.

### Simulation Subsystem

A Way to structure your code, similar to SubVIs

This is the recommended way to do it! – You can easily reuse your Subsystems in different VIs and your code becomes more structured!

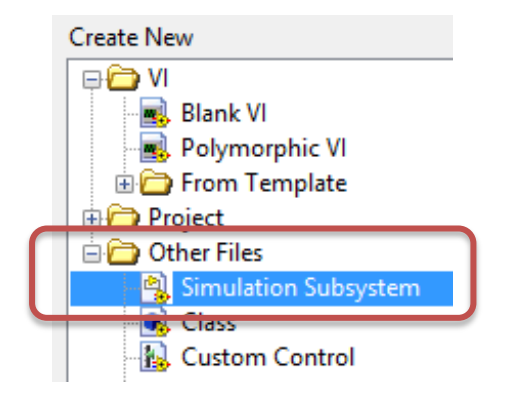

Select File -> New ..., Then choose "Simulation Subsystem". Create your Model within the Simulation Subsystem

#### Air Heater Simulation Example

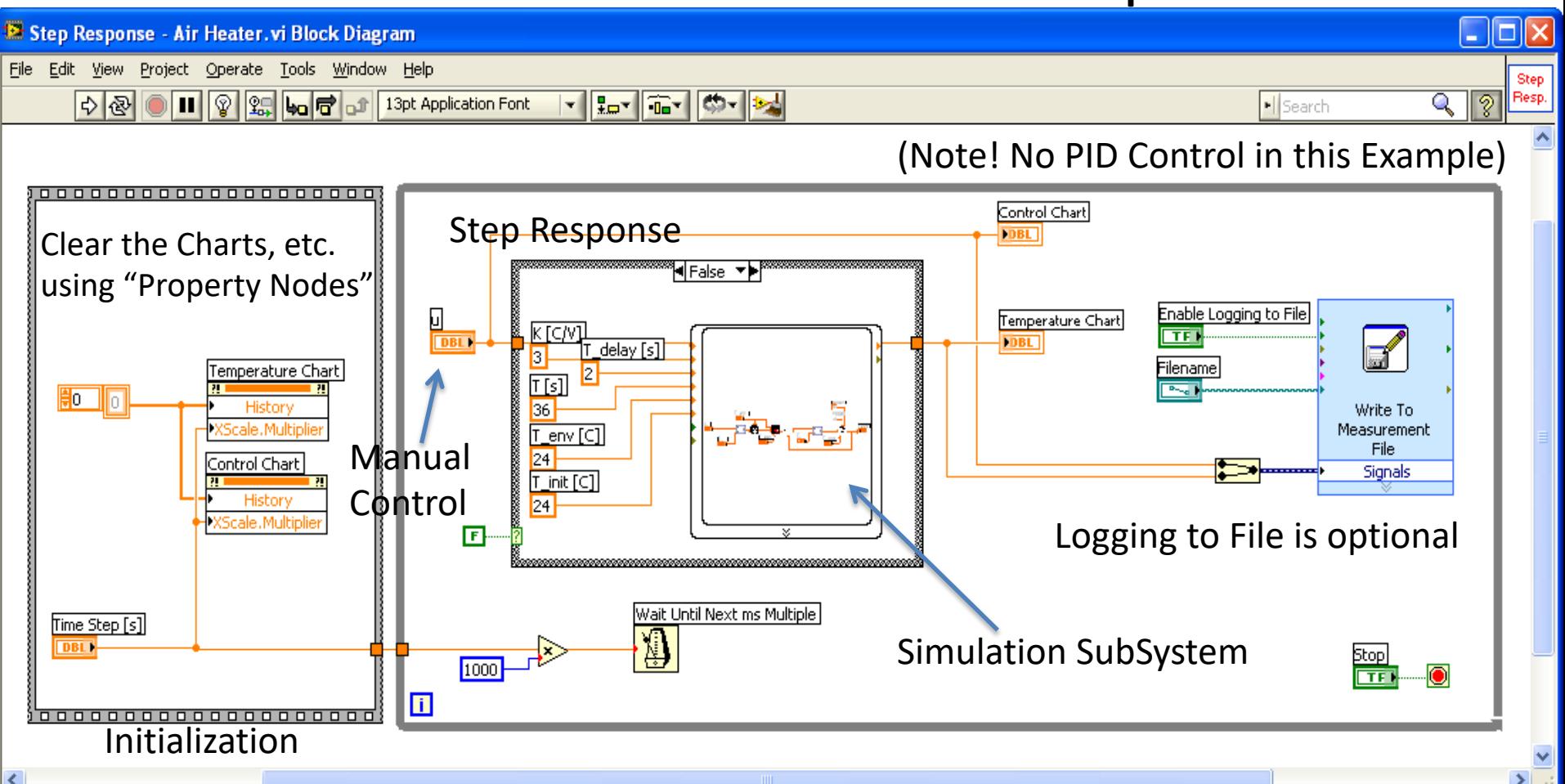

#### Air Heater Step Response (Front Panel)

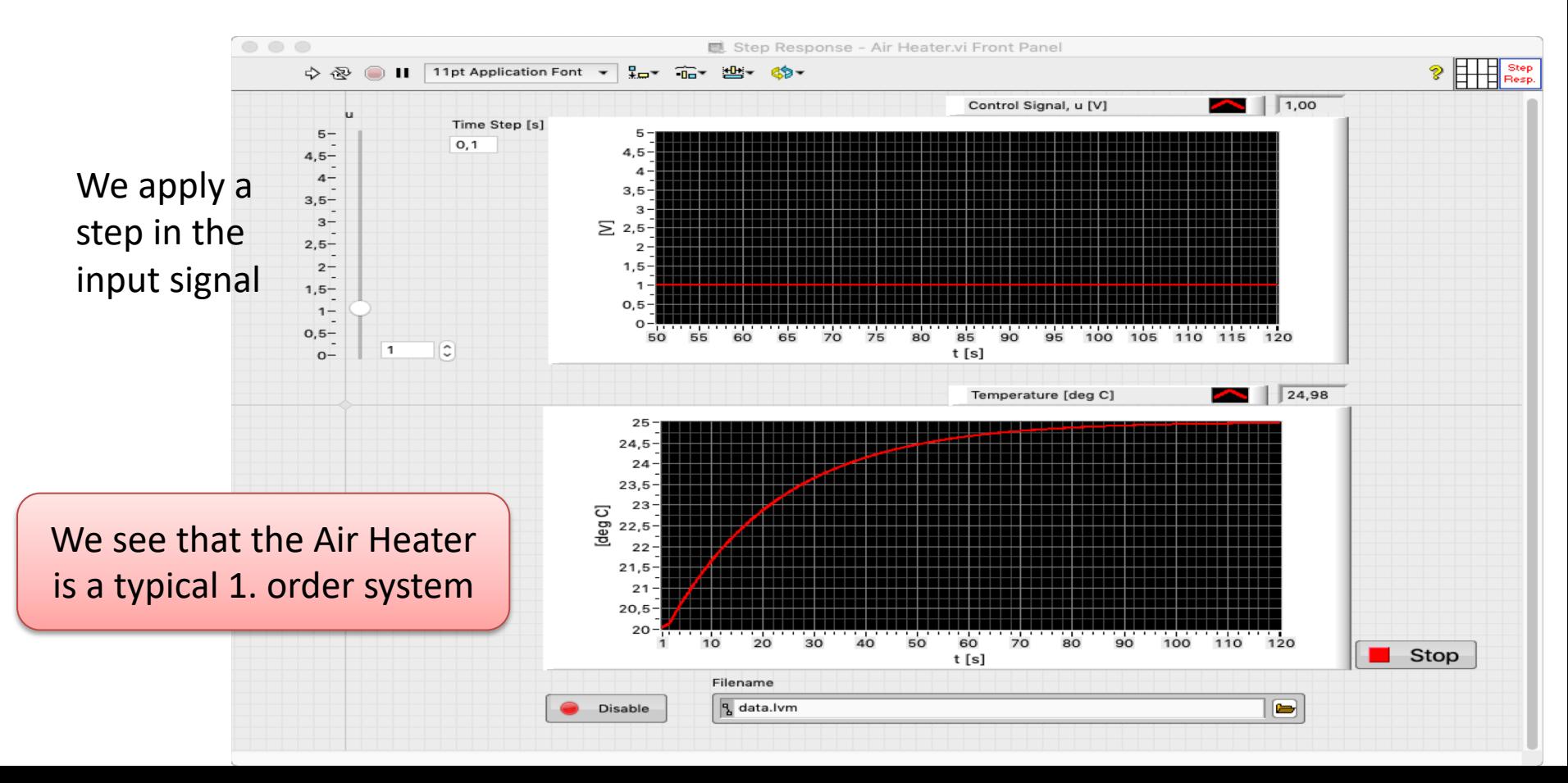

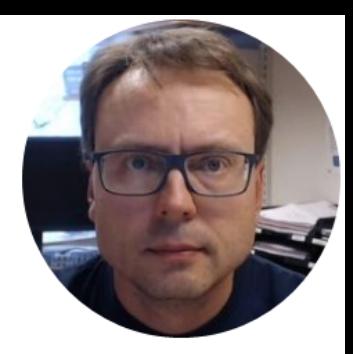

# Summary

## Discussion/Summary/Conclusion

- We have simulated a Air Heater System using LabVIEW
- We have used 3 different alternatives:
	- MathScript Window (similar to MATLAB)
	- MathScript Node inside LabVIEW
	- LabVIEW Control Design and Simulation Module
- We got (of course) the same simulation results using the 3 different alternatives

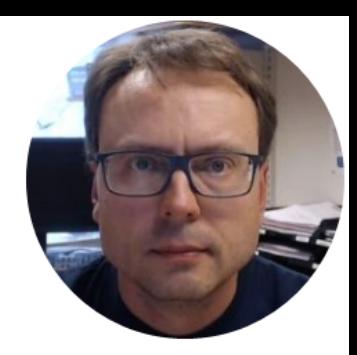

## Further Work

- Improve your Graphical User Interface (GUI)
- Introduce the Time Delay in your Discrete model implementation of the Air Heater
- Etc.

#### Discretization of Air Heater with Time Delay

We have the following discrete system:

$$
T_{out}(k+1) = T_{out}(k) + \frac{T_s}{\theta_t} \{-T_{out}(k) + [K_h u(k - \theta_d) + T_{env}]\}
$$

The Time delay  $\theta_d$  makes it more complicated to implement

 $\theta_d$  is in seconds and we need to convert it to discrete intervals in forms of k

The discrete version of  $\theta_d$  is:  $\frac{\theta_d}{T_S}$ Then we get:

$$
T_{out}(k+1) = T_{out}(k) + \frac{T_s}{\theta_t} \left\{-T_{out}(k) + \left[K_h u\left(k - \frac{\theta_d}{T_s}\right) + T_{env}\right]\right\}
$$

Assuming  $\theta_d = 2s$  and  $T_s = 0.1s$  we get  $u(k - 20)$  This mean that we have to remember

the 20 previous samples of  $u(k)$ 

### MathScript Example with Time Delay

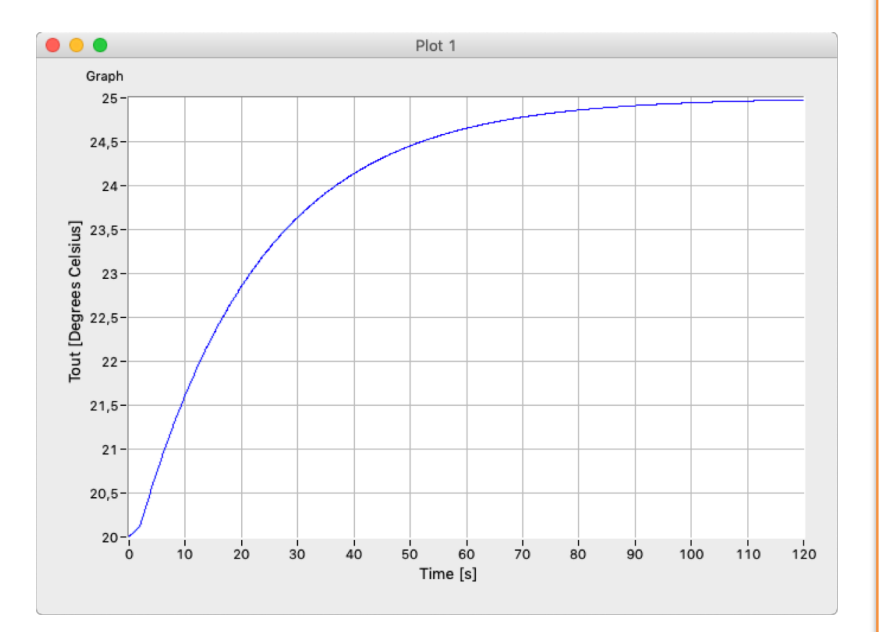

clear, clc

```
% Model Parameters
Theta t = 22; % Seconds
Kh = 3.5; % degC/VTenv = 21.5; %deqC
Delay = 2; % Seconds
```

```
% Simulation Parameters
TS = 0.1; % Sampling Time
Tstop = 120; % Seconds
\text{kuk} = 1; \text{k} Step Response
u1 = zeros (Delay/Ts, 1);
u^2 = ones (Tstop/Ts, 1);
uk = [u1; u2];
Tout(1) = 20; %Initial Value
```

```
% Simulation
for k=1:(Tstop/Ts)
  Tout(k+1) = Tout(k) + (Ts/Theta t) * (-Tout(k) +
Kh*uk(k) + Tenv);end
```

```
% Plot the Simulation Results
t=0:Ts:Tstop;
plot(t,Tout)
xlabel('Time [s]')
ylabel('Tout [Degrees Celsius]')
grid on
```
#### MathScript Example with Time Delay

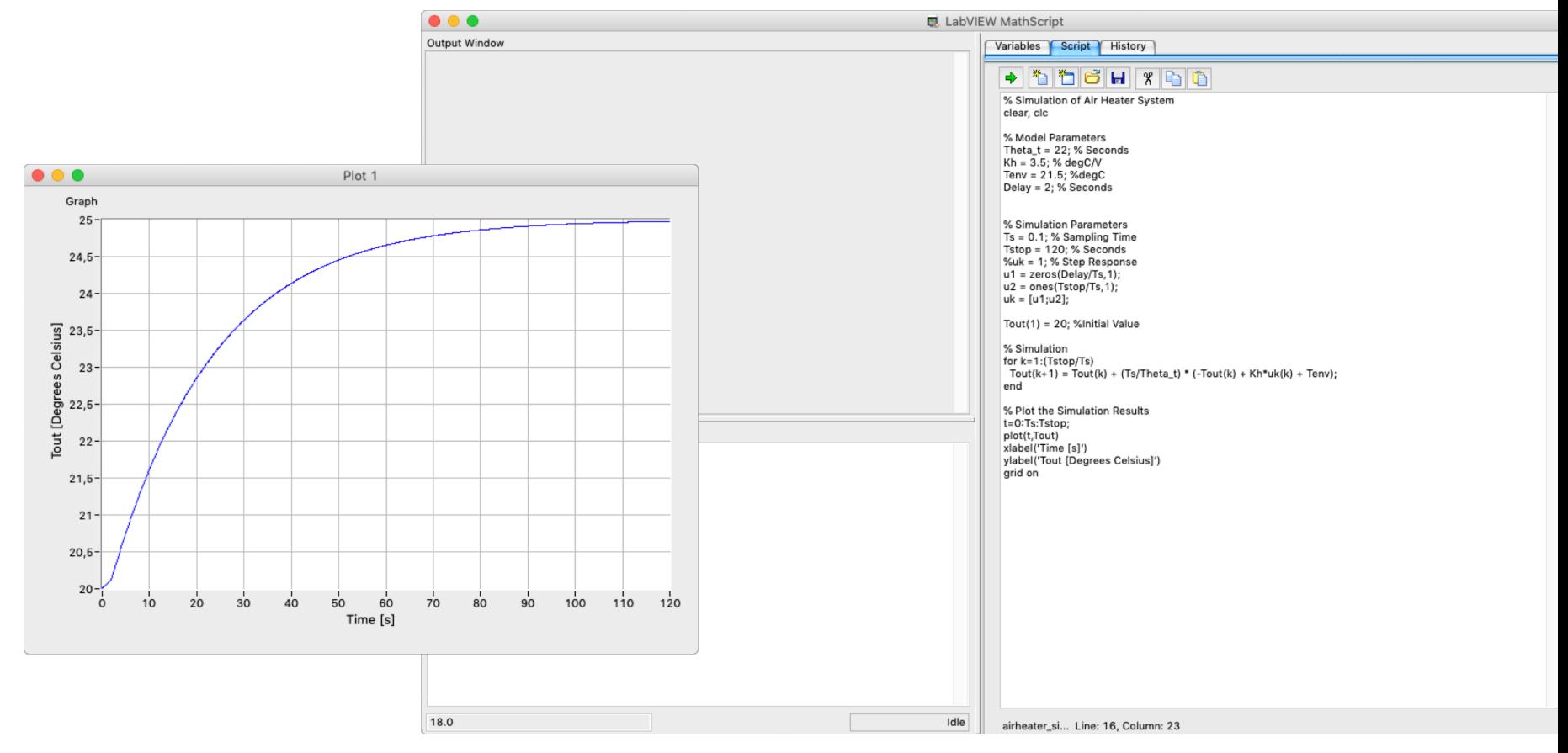

#### Step Response 1. Order System with Time Delay

$$
\dot{x} = \frac{1}{T} \left[ -x + K u (u - \tau) \right]
$$

We see that the Air Heater Theory System is a standard 1.order system with Time delay

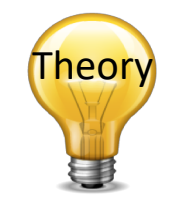

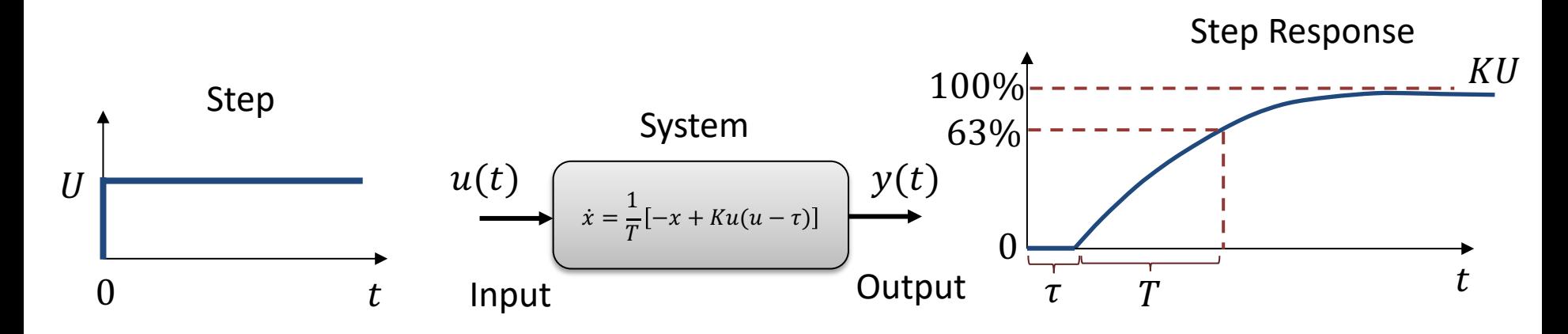

 $\tau$  - Time Delay  $T$  - Time Constant

#### Hans-Petter Halvorsen

University of South-Eastern Norway

[www.usn.no](http://www.usn.no/)

E-mail: [hans.p.halvorsen@usn.no](mailto:hans.p.halvorsen@usn.no)

Web: [https://www.halvorsen.blog](https://www.halvorsen.blog/)

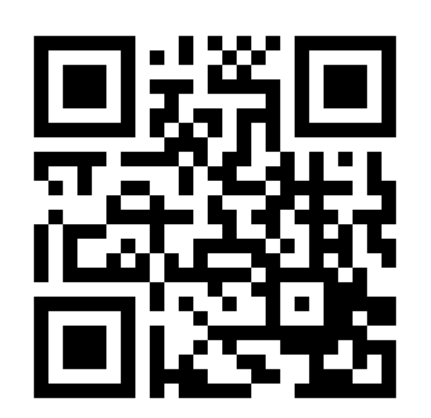

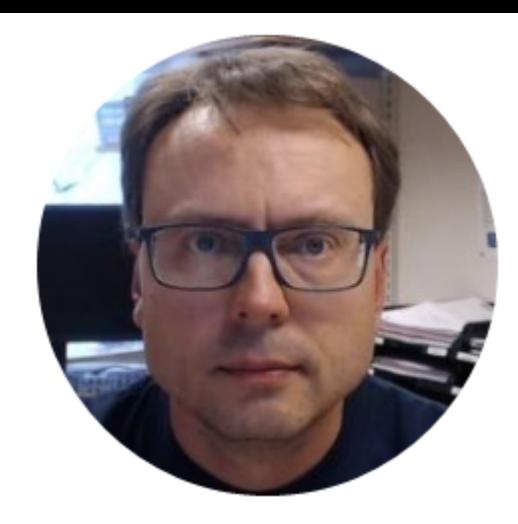